## **МАТЕМАТИЧЕСКОЕ МОДЕЛИРОВАНИЕ ОБЪЕКТОВ И СИСТЕМ УПРАВЛЕНИЯ**

*Методические указания к практическим занятиям для студентов направления подготовки 15.04.04*

> **САНКТ-ПЕТЕРБУРГ 2022**

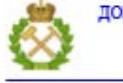

ДОКУМЕНТ ПОДПИСАН УСИЛЕННОЙ КВАЛИФИЦИРОВАННОЙ<br>ЭЛЕКТРОННОЙ ПОДПИСЬЮ

Сертификат: 00F3 503F 985D 6537 76D4 6643 BD9B 6D2D 1C<br>Владелец: Пашкевич Наталья Владимировна<br>Действителен: с 27.12.2022 по 21.03.2024

Министерство науки и высшего образования Российской Федерации

Федеральное государственное бюджетное образовательное учреждение высшего образования Санкт-Петербургский горный университет

Кафедра автоматизации технологических процессов и производств

## МАТЕМАТИЧЕСКОЕ МОДЕЛИРОВАНИЕ ОБЪЕКТОВ И СИСТЕМ УПРАВЛЕНИЯ

*Методические указания к практическим занятиям для студентов направления подготовки 15.04.04*

> САНКТ-ПЕТЕРБУРГ 2022

**МАТЕМАТИЧЕСКОЕ МОДЕЛИРОВАНИЕ ОБЪЕКТОВ И СИСТЕМ УПРАВЛЕНИЯ**. Методические указания к практическим занятиям / Сост.: *П.А. Петров*, *И.И*. *Белоглазов* СПб, 2021. 40 с.

Представлено описание и порядок выполнения практических занятий по дисциплине «Математическое моделирование объектов и систем управления». Рассмотрено применение программного комплекса SimSci PRO/II для моделирования процессов ректификации.

Предназначены для студентов направления 15.04.04 «Автоматизация технологических процессов и производств», магистерская программа «Системы автоматизированного управления в нефтегазопереработке».

Научный редактор: проф. *В.Ю. Бажин*, зав. кафедрой АТПП Горного университета

Рецензент: канд. техн. наук *С.А. Мирвалиев* (Ведущий специалист департамента АСУ ТП ООО "ГЦЭ-энерго")

> ©Санкт-Петербургский горный университет, 2021

### **ВВЕДЕНИЕ**

<span id="page-3-0"></span>Методические указания к практическим занятиям составлены в соответствии с программой дисциплины «Математическое моделирование объектов и систем управления» и предназначены для выполнения студентами направления подготовки 15.04.04 «Автоматизация технологических процессов и производств», магистерская программа «Системы автоматизированного управления в нефтегазопереработке».

Целью практических занятий является формирование у студентов базовых знаний о программных пакетах, применяемых для моделирования, о необходимой структуре и составе таких пакетов, о методах построения технологических схем в программных пакетах, библиотеке математических моделей технологических аппаратов, о библиотеке компонентов и их свойств; знаний об общих принципах построения технологических схем; о проведении вычислительного эксперимента.

Занятия предполагают выполнение студентами заданий с использованием современного программного обеспечения для моделирования технологических схем SIMSCI Pro/II компании Schneider Electric. Представленные в данных методических указаниях расчеты дадут студентам возможность:

– описать, как работают ректификационные колонны;

– перевести реальные тарелки в теоретические;

– выбрать наиболее подходящий алгоритм, генератор начальных приближений, при расчете той или иной колонны;

– увидеть основные источники неточностей при моделировании колонны;

– ввести спецификации и переменные, которые дадут возможность получить решение;

– оценить влияние выбора метода обработки кривых разгонок и способа нарезки на узкие фракции на результаты моделирования;

– рассчитать тепловую нагрузку на печь подогрева сырья атмосферной и вакуумной колонн без создания рециклов в расчетной схеме;

– моделировать атмосферную колонну с постепенным повышением сложности задачи;

– моделировать вакуумную колонну с учетом крекинга сырья в печи и подсоса воздуха;

– находить решение в ситуациях, когда возникают проблемы со сходимостью.

Требования к содержанию отчета по практическому занятию:

1) формулировка цели и задачи занятия;

2) краткое описание схемы установки или моделируемой технологической схемы;

3) описание последовательности действий при моделировании процесса в программном комплексе;

4) расчетные данные, результаты вычислительного эксперимента в виде таблиц, графиков;

5) выводы.

При создании методических указаний к практическим занятиям использованы материалы из литературных источников, указанных в конце методических указаний.

## <span id="page-5-0"></span>**КРАТКИЕ СВЕДЕНИЯ О ПРОГРАММНОМ ПАКЕТЕ SIM-SCI PRO/II**

Программа моделирования PRO/II выполняет точные детальные расчеты материального и энергетического балансов для широкого спектра химических процессов – от процесса сепарации газа до реакционной дистилляции.

Графический интерфейс пользователя – PROVISION, позволяет строить и модифицировать как простые, так и сложные модели процессов в PRO/II.

Сферы промышленного применения: газопереработка, нефтеподготовка, нефтепереработка, нефтехимия, химия, полимеры, проектирование и консалтинг.

Применение в проектах: проектирование новых процессов, оценка различных вариантов построения установок, реконструкция и модернизация существующих установок, проверка и документальное подтверждение выполнения требований по охране окружающей среды, поиск неисправностей и узких мест в работе установок, контроль, оптимизация и повышение производительности установок и повышения эффективности их работы.

### <span id="page-5-1"></span>**ПОСЛЕДОВАТЕЛЬНОСТЬ РАЗРАБОТКИ ТЕХНОЛОГИЧЕСКИХ СХЕМ В МОДЕЛИРУЮЩЕЙ СИСТЕМЕ PRO/II**

1. Построение технологической схемы. Выбрать необходимые блоки установки из набора иконок программы PRO/II, для чего навести курсор на изображение, кликнуть мышкой и перетащить изображение на рабочий стол, снова кликнув мышкой. Также задаются потоки, при этом указываются входные потоки и продуктовые потоки установки.

2. Задание компонентов. Нажать на клавишу COMPONENTS, чтобы ввести список всех компонентов процесса. Выбрать из встроенной библиотеки требуемые компоненты, печатая название компонента или выбирая его из заранее определенного списка.

3. Выбор термодинамического метода расчетов. Нажать на кнопку «Фазовые диаграммы», чтобы выбрать метод термодинами-

ческих расчетов из списка наиболее часто используемых методов или специальных пакетов данных.

4. Определение сырьевых потоков. Двойное нажатие на каждый внешний поток открывает окно ввода данных о потоке (расходы, составы, температура и давление).

5. Задание условий протекания процесса. Дважды кликнуть на каждое изображение технологического устройства на технологической схеме и ввести требуемые данные о процессе (поля ввода выделены красным). Как только все необходимые данные будут введены можно начинать моделирование.

### <span id="page-6-0"></span>**МОДЕЛИРОВАНИЕ ПРОЦЕССА РЕКТИФИКАЦИИ С ИСПОЛЬЗОВАНИЕМ PRO/II**

К настоящему времени разработан целый ряд массообменных процессов для разделения химических смесей за счет использования физических или химических различий между индивидуальными компонентами. Например, в экстракции используется различие в растворимости, а в ректификации – различие в летучести индивидуальных веществ. В моделирующей системе SIMSCI PRO/II возможен строгий расчет ректификации (а также экстракции и абсорбции) с помощью технологического элемента – колонна.

Упрощенно ректификацию можно представить как процесс кипения жидкости, за которым следует конденсация образующихся паров. Это технология была известна с древнейших времен. Еще Аристотель описал ее использование для преобразования морской воды в питьевую. В наше время эта технология нисколько не устарела. Ректификация – наиболее широко используемый процесс разделения в нефтехимии. В США ее доля в общем энергопотреблении составляет около 3% [1].

В 1893 г. Сорель сделал первую попытку математического описания процесса ректификации, опубликовав ныне стандартные уравнения материального и энергетического баланса для стационарного непрерывного многоступенчатого процесса ректификации. Изза сложности процесса ректификации аналитическое решение этих уравнений невозможно. Графические способы решения уравнений ректификации, такие как методы МакКэйба-Тиля и Поншона-

Саварита, были разработаны в 1920-е годы и дают лишь приближенное решение. Эти методы хорошо работают для некоторых бинарных задач ректификации и используются для иллюстрации фундаментальных основ процесса. Однако полное описание процесса ректификации может быть получено только строгим решением уравнений материального и энергетического баланса. Эта задача может быть быстро и точно выполнена при помощи PRO/II.

Используя PRO/II, возможно моделировать целые технологические схемы, содержащие несколько ректификационных колонн.

Задачи, решаемые при помощи компьютерного моделирования ректификационных колонн:

1. Проектирование. Моделирование дает ответ – как достичь нужного разделения при минимальных затратах. Очевидное преимущество моделирования работы оборудования на компьютере – предсказание возможностей и ограничений той или иной схемы работы нового оборудования. Дешевле и безопаснее сделать ошибку на компьютере, чем на производстве.

2. Модернизация и эксплуатация. Для существующей колонны можно исследовать влияние различных составов сырья, изменения положения тарелки питания, тепловых нагрузок, в общем, промоделировать влияние изменения любых параметров процесса на работу колонны. Также программа позволяет определить необходимую степень модификации оборудования для учета экологических требований.

3. Оптимизация. С помощью моделирующей среды PRO/II можно рассчитать снижение эксплуатационных расходов и/или повышения стоимости продуктов (например, получением продуктов более высокой чистоты). Оптимизатор PRO/II автоматически определяет условия работы, максимизирующие прибыль.

PRO/II позволяет использовать три алгоритма расчета ректификации. Алгоритм – это математическая процедура или стратегия решения уравнений, описывающих работу колонны. Хотя все алгоритмы дают одинаковые результаты, каждый из них предназначен для решения определенных задач.

Алгоритм Inside/Out (I/O) хорошо подходит для решения задач углеводородной ректификации, обычных в нефтепереработке.

Алгоритм Chemdist способен решать задачи с конструктивно простыми колоннами, служащими для разделения смесей с большими отклонениями от идеальности

Алгоритм Sure является наиболее общим и способен решать задачи, не решаемые алгоритмами I/O и Chemdist. Однако он может требовать больших затрат времени и усилий пользователя для получения решения, чем другие алгоритмы.

## <span id="page-8-0"></span>**СТРУКТУРА ГЛАВНОГО ОКНА РЕКТИФИКАЦИОННОЙ КОЛОН-НЫ**

Главное окно ректификационной колонны, показанное на рис.1, появляется на экране при двойном щелчке мыши по символу колонны в технологической схеме. Ввод данных производится в соответствующие области главного окна.

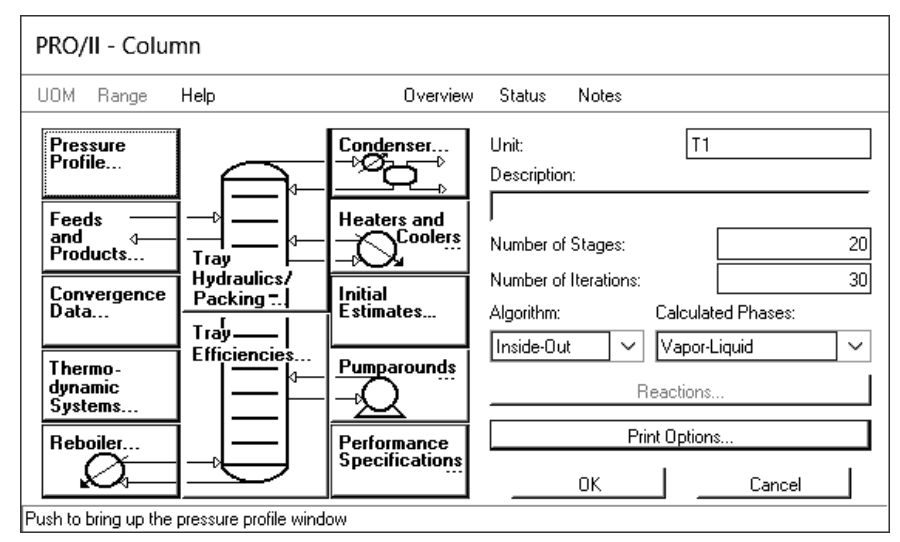

Рис. 1. Главное окно Ректификационной колонны в PRO/II

Кнопка вызова окна «Профиль давлений» показывает, что необходимо ввести данные по давлению. Для большинства задач PRO/II производит все вычисления при заданных давлениях на тарелках. После щелчка мышью по кнопке «Профиль давлений» на

экране появится окно, показанное на рис.2. Режим «Overall» – простейший способ определения профиля давлений по колонне. Нужно задать давление на верхней тарелке и перепад давления либо на одну тарелку, либо по всей колонне. Давление в конденсаторе вводится в соответствующем окне. При необходимости ввести величины давлений на нескольких или на всех тарелках, выбирается режим «By Individual Trays» (индивидуально по тарелкам).

С помощью окна Tray Hydraulics (Гидравлика тарелок) можно ввести данные для поверочного или проектного гидравлического расчета, который определит профиль давлений, исходя из типа и конструкции реальных контактных устройств и парожидкостных нагрузок в колонне. В этом случае PRO/II использует заданные давления в качестве начальных приближений, а не как фиксированные величины.

Потоки питания и продуктов. В этом окне вводится информация о расходах, фазовом равновесии и номера тарелок питания и отборов. Для многофазного питания указывается подача паровой части потока на тарелку, лежащую выше тарелки питания. В этом окне также определяются псевдопотоки. Псевдопотоки являются копиями внутренних потоков жидкости и не влияют на вычисления по колонне. Они являются средством, которое дает доступ к внутренним потокам колонны.

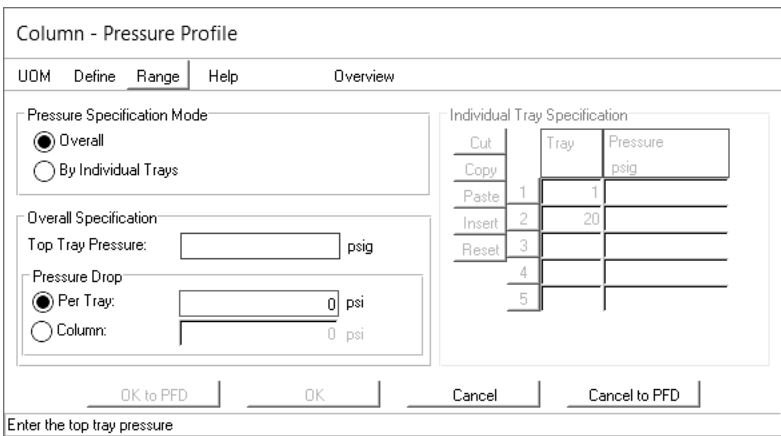

9 Рис. 2. Окно «Профиль давлений»

В окне данных по сходимости изменяются параметры сходимости и запрашивается диагностическая информация (в случае проблем со сходимостью).

В этом «Термодинамические данные» изменяют заданную по умолчанию термодинамическую систему, выбирают разные системы для различных секций колонны. Эта опция используется, когда один термодинамический метод не может точно охарактеризовать поведение разделяемых компонентов во всех секциях колонны.

PRO/II предоставляет встроенную модель рибойлера с паровым пространством и две модели – для термосифонных рибойлеров.

Конденсатор в PRO/II возможен трех типов: парциального, полного и конденсатора переохлаждения. Здесь необходимо задать рабочие условия для конденсаторов.

Боковые подогреватели и холодильники размещаются на любой тарелке в колонне. Имеется возможность учесть в расчете теплопотери в окружающую среду.

В окне начальных приближений выбирается тип генератора начальных приближений и задаются приближения таких параметров, как температура, составы и расходы потоков на тарелках. Генератор – это инструмент, который оценивает значения всех переменных колонны, исходя из заданных начальных приближений.

В окно циркуляционные орошения (ЦО) вводится информация о циркуляционных орошениях в колонне. Возможность расчета ЦО поддерживается только алгоритмами I/O и Sure.

В окне «Спецификации» задаются спецификации и переменные для расчета колонны. Здесь в качестве спецификаций можно задать, например, определенную чистоту верхнего продукта колонны, температуру в рибойлере или расход бокового потока.

Гидравлические расчеты колонны делятся на два типа: поверочный и проектный. Оба типа вычислений могут применяться к отдельным секциям колонны.

Поверочный режим расчета (tray rating) использует разработанные корреляции для вычисления таких значений, как факторы захлебывания, степень заполнения сливного стакана, профиль давления. При этом необходимо задать такие конструктивные параметры, как расстояние между тарелками, диаметр и тип тарелки.

В проектном режиме расчета (tray sizing) вычисляется диаметр тарелок. Как и в поверочном режиме расчета, здесь есть возможность вычисления профиля давлений по колонне.

В PRO/II возможно использование любого из трех встроенных методов определения КПД тарелок: метод Мэрфри, метод равновесия, метод испарения. Можно задать разные значения КПД для индивидуальных тарелок и даже разные величины для каждого компонента.

При моделировании ректификационных колонн желательно наглядно представлять модель колонны, в которой тарелки фракционирования изображены как связанные равновесные ступени. PRO/II допускает, что все тарелки, за исключением конденсаторов с переохлаждением, являются равновесными ступенями, то есть пар и жидкость, покидающие тарелки, находятся в равновесии. Нумерация тарелок ведется сверху вниз.

### <span id="page-12-0"></span>**ПРАКТИЧЕСКОЕ ЗАНЯТИЕ №1 МОДЕЛИРОВАНИЕ АТМОСФЕР-НОЙ КОЛОННЫ**

Цель занятия – построить и исследовать модель технологической схемы для процесса первичной переработки нефти в среде моделирования PRO/II.

## **ОБЩИЕ СВЕДЕНИЯ**

<span id="page-12-1"></span>Атмосферная колонна – первый этап в переработке нефтяного сырья. Саму колонну также обычно называют колонна первичной переработки нефти, трубчатый перегонный куб и куб для перегонки нефти. Всем атмосферным колоннам предшествует электрообессоливание, при котором в сырье добавляется вода, эта водно-нефтяная смесь подвергается электролизу, а получающийся солевой раствор отводится для удаления хлоридов из сырой нефти.

Из-за большой нагрузки печей для подогрева исходной нефти перед ректификацией, установка должна иметь тщательно продуманный блок подогрева сырья, в котором сырая нефть подогревается горячими потоками. Оптимизация системы подогрева для атмосферной колонны может дать большую экономию средств за счет утилизации тепла.

Обычно контролируют температуру в зоне ввода сырья и поддерживают ее ниже 370 °С. Нагрузка по жидкости в атмосферной колонне снижается сверху вниз по колонне вплоть до потока жидкости, возвращающегося в зону ввода сырья («оверфлэш»), и поддерживаемого в диапазоне 3-5 % об. от загрузки сырья. Конец кипения бензина для риформинга надо держать ниже 205°С, т.к. в процессе риформинга происходит повышение температуры конца кипения на 14-17°С, а температура конца кипения товарного бензина по D86 обычно составляет 219-221°С

Рисунок 3 показывает общую структуру атмосферной колонны.

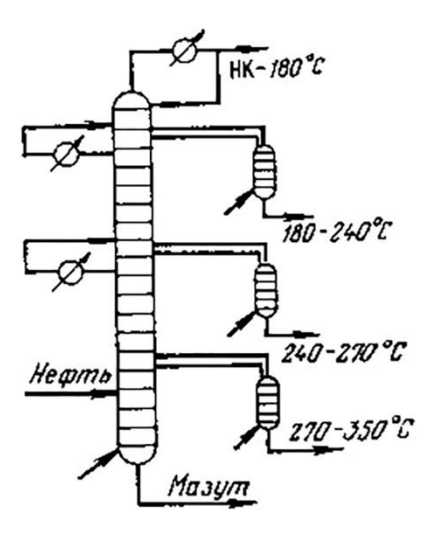

Рис. 3. Схема промышленной ректификационной колонны с боковыми отпарными секциями для разделения сырой нефти на фракции

Керосин и дизтопливо – единственные готовые продукты атмосферной колонны, иногда их необходимо подвергать гидроочистке для уменьшения содержания серы. С целью получения продуктов заданного качества контролируются температуры конца выкипания. Температура начала кипения боковых продуктов обычно контролируется отпаркой в стриппингах.

Технологическая схема для расчета показывает атмосферную колонну с номерами теоретических тарелок (рисунок 4). Таблицы 1- 5 содержат данные заводских измерений.

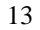

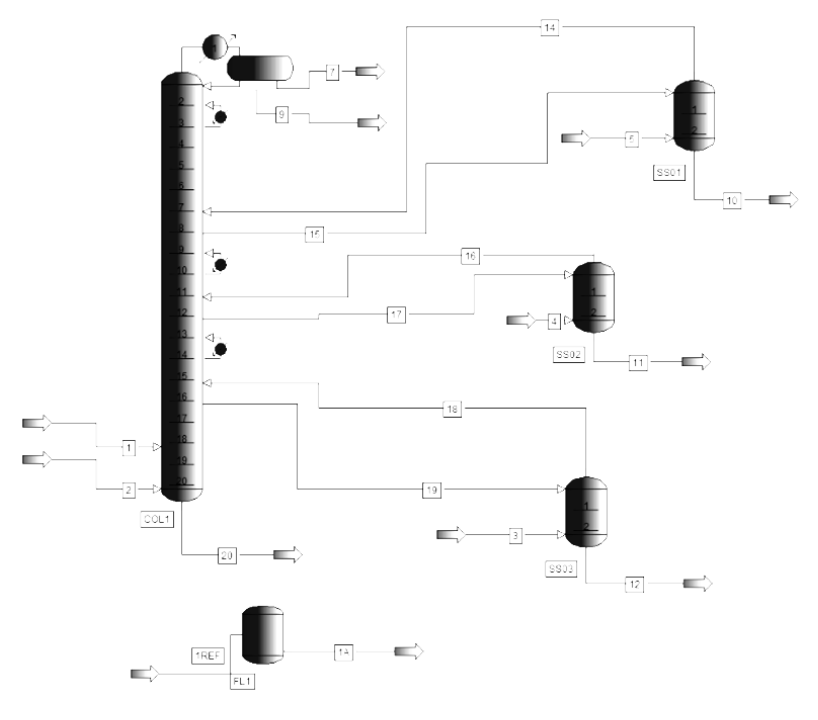

Рис. 4. Схема атмосферной колонны

## **ПОРЯДОК ВЫПОЛНЕНИЯ ЗАДАНИЯ**

В данном задании необходимо вычислить тепловые нагрузки (включая нагрузку печи) и отборы продуктов, обеспечивающие выполнение спецификаций, заданных в таблице 5. Для всех расчетов установлена погрешность вычисления температур кипения, теплового баланса и фазового равновесия равная 0,0001.

Необходимо выполнить моделирование процесса в несколько этапов, постепенно усложняя задачу. Эта стратегия более приемлема для исправления ошибок и неточностей в данных заводских измерений. На упрощенных моделях легче выявить и устранить причину возникновения расчетных проблем. Для полностью сконфигурированной колонны возможные проблемы имеют более сложный характер и могут быть связаны, например, с циркуляционными орошениями и стриппингами.

## **Ввод исходных данных по потокам**

Основная колонна имеет 19 теоретических тарелок, а каждый стриппинг – 2 теоретические тарелки. Исходная нефть нагревается в печи и подается в колонну между 17 и 18 тарелками. Характеристика сырой нефти представлена в таблице 1.

Водяной пар вводится в куб основной колонны и в каждый стриппинг. В таблице 2 представлены измеренные потоки и свойства водяного пара, измеренные отборы продуктов. На рисунках 5 - 8 представлены окна программы с вводом исходных данных по сырой нефти.

*Таблица 1*

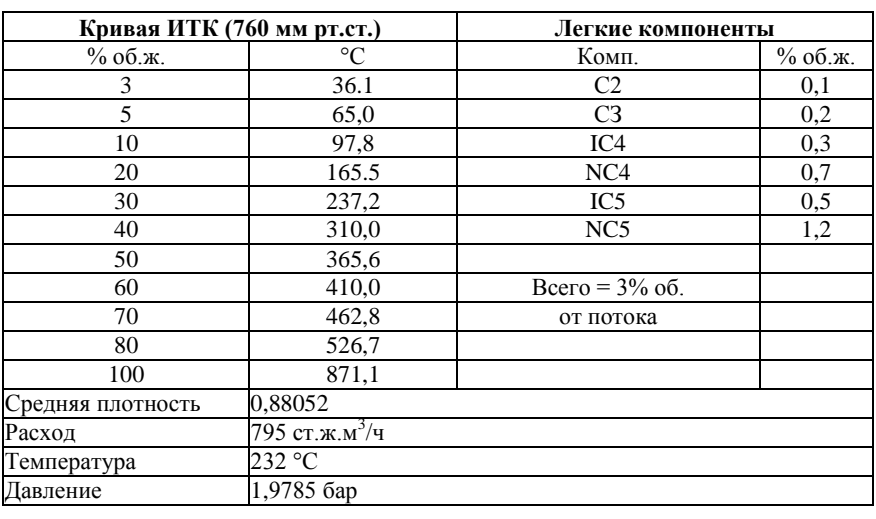

**Исходные данные по сырой нефти**

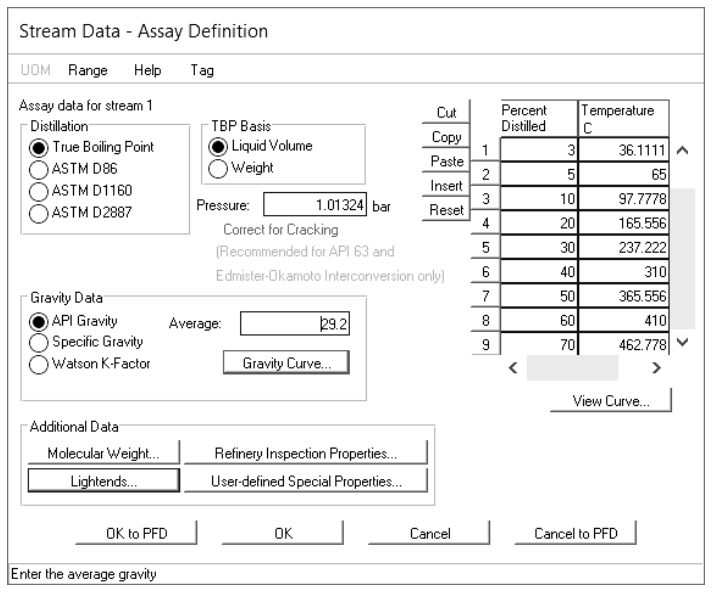

Рис. 5. Ввод данных разгонки

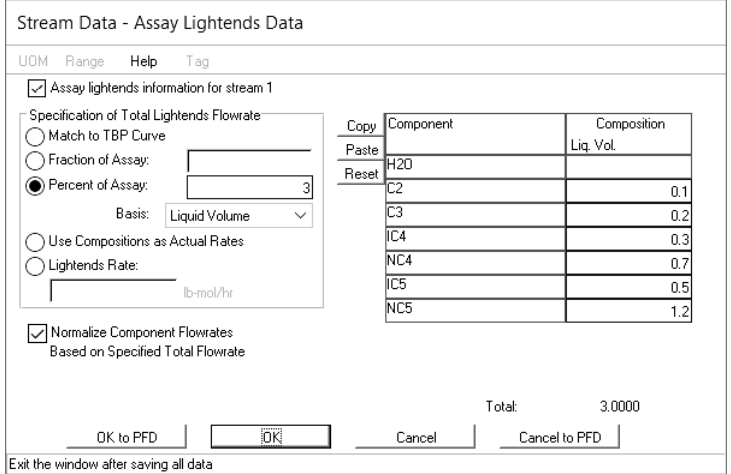

Рис. 6. Задание легких компонентов

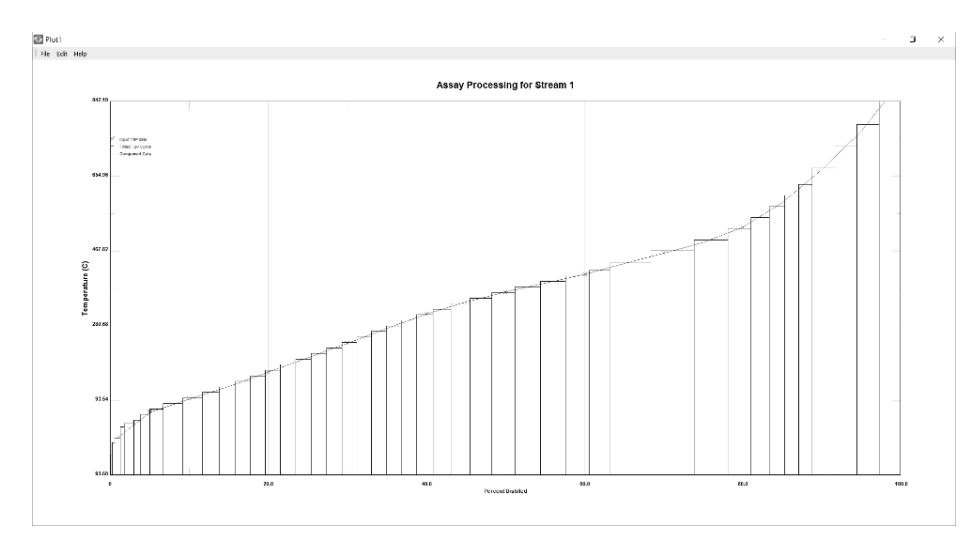

Рис. 7. Кривая ИТК

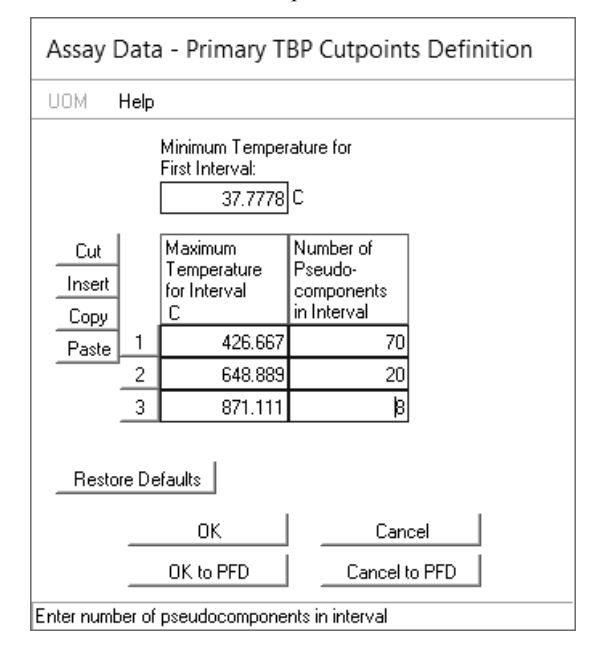

Рис.8. Задание псевдокомпонентов на интервалах температур

*Таблица 2*

## **Измеренные потоки и свойства пара**

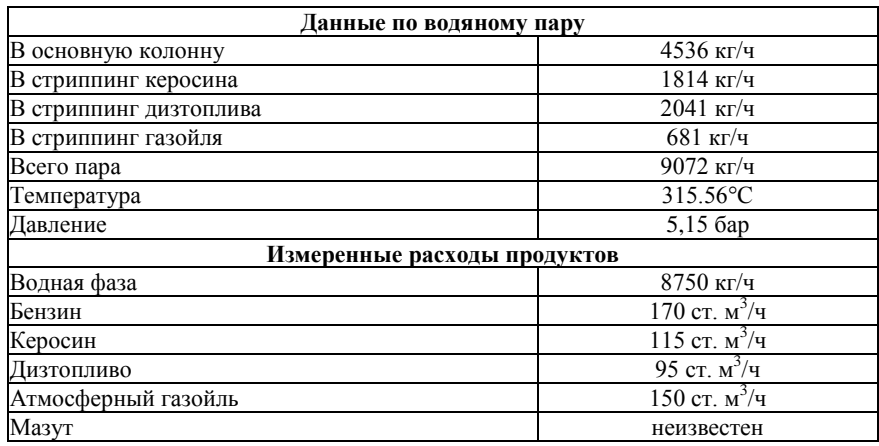

## **Задание параметров ректификационной колонны**

В таблице 3 приведены измеренные давления в рассчитываемой колонне.

*Таблица 3*

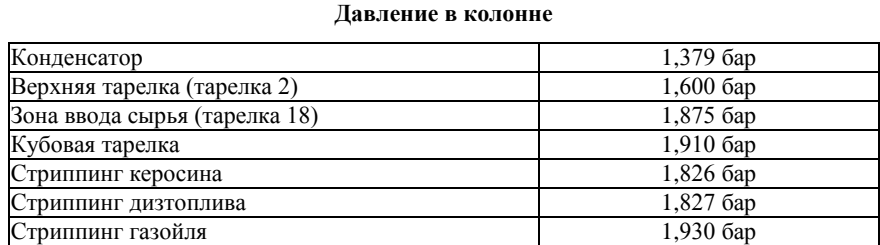

В таблице 4 приведены данные измерений по температурам и расходам для 3-х циркуляционных орошений. В последних трех столбцах приведены удельная теплоемкость, плотность и тепловая нагрузка. Удельная теплоемкость и плотность являются приблизительными значениями, это стандартные величины, используемые конкретным нефтеперерабатывающим заводом. Значение для удельной теплоемкости обычно находится в интервале 0,5-0,7 ккал/кг°С, а

плотности – 700 - 1000 кг/м3. Другим путем значения удельной теплоемкости и плотности могут быть получены выполнением предварительных расчетов колонны в PRO/II. Поскольку измерения расходов циркуляционных орошений обычно содержат ошибки, а удельная теплоемкость и плотность приблизительны, значения тепловых нагрузок являются грубыми оценками.

### *Таблица 4*

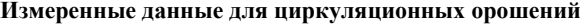

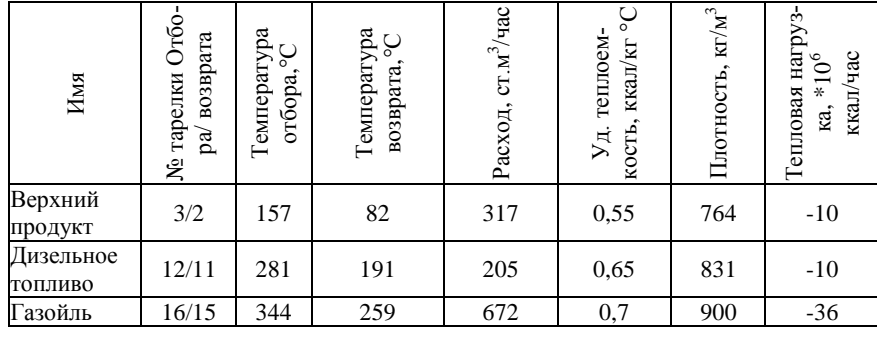

Колонна предназначена для работы с 3% избыточным внутренним орошением (объемный внутренний поток жидкости, поступающий на тарелку питания, деленный на объемный поток сырой нефти = 0.03). Водяное охлаждение фиксирует температуру конденсатора на 43.3°С. Кроме того, должны быть выполнены спецификации на температуры конца кипения, см. таблицу 5.

*Таблица 5*

#### **Производственные требования**

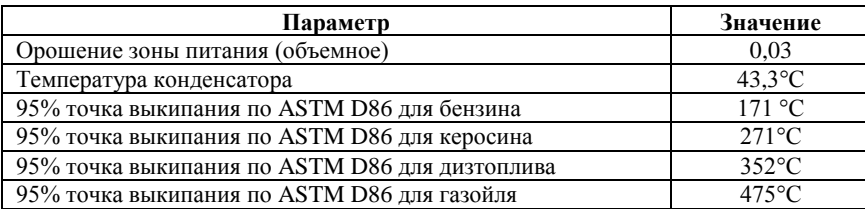

На первом этапе необходимо рассчитать упрощенный вариант атмосферной колонны. Цель этого расчета – пройти через воз-

можные ошибки, которые можно выявить в упрощенном варианте расчета и спрогнозировать возможные проблемы при дальнейшем усложнении задачи. Для этого не учитывают все циркуляционные орошения и стриппинги, но вводят потоки водяного пара вместо стриппингов в основную колонну. Отсутствие циркуляционных орошений будет означать, что вся работа по конденсации теперь ляжет на конденсатор колонны. При этом печь моделируется как подогреватель на тарелке питания.

В качестве переменных должны быть выбраны тепловые нагрузки на зону ввода сырья и на конденсатор. Спецификациями должны быть температура 95% выкипания бензина по D86 и «оверфлэш». Отборы продуктов задаются в соответствии с таблицей 2.

Термодинамические методы – уравнение Grayson Streed для атмосферных колонн.

Алгоритм – Inside/Out (I/O) всегда должен быть первым выбором для ректификации углеводородных смесей, если нет какихлибо причин, по которым его выбрать нельзя. Если ничто не мешает его применению, выбирается метод I/O из-за его скорости, неприхотливости к начальным оценкам и способности решать стриппинги одновременно с основной колонной.

Генератор начальных приближений – нефтеперерабатывающая модель (Refinery) – лучший генератор начальных приближений в данном случае, так как она разработана специально для сложных, многопогонных колонн и особенно хорошо работает для колонн со стриппингами.

Моделирование печи – как тарелка колонны, снабженная подогревателем. Такая колонна содержит 20 теоретических тарелок с питанием, вводимым на 18 тарелку и подачей водяного пара на 20 тарелку (рисунок 9). Объединение этих двух элементов (печи и колонны) позволяет рассчитывать тепловую нагрузку на печь в процессе расчета колонны без создания рециклового контура.

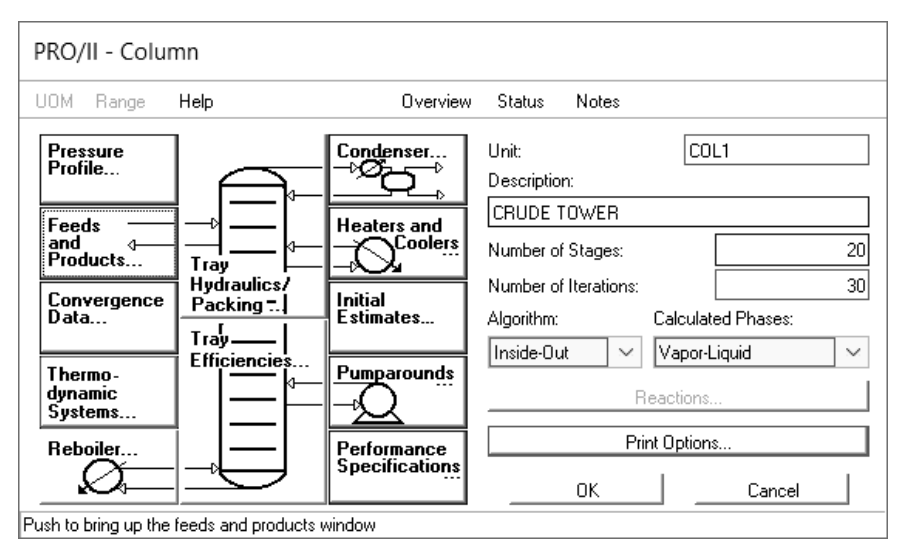

Рис. 9. Окно колонны с указанием числа тарелок

Спецификации и переменные (рисунок 10) – в окончательном расчете будет пять спецификаций и пять переменных. Спецификациями должны быть расход «оверфлэша» и четыре температуры выкипания для продуктовых потоков (например, 95% точки по D86 или ТВР). Переменными должны быть тепловые нагрузки зоны ввода сырья (печи) и конденсатора, а также боковые отборы фракций: керосина, дизельного топлива и газойля – из основной колонны. Фиксированная температура конденсации вводится в конденсаторе, и, формально, не является спецификацией. Спецификация точек выкипания продуктов дает возможность PRO/II рассчитывать их расходы. Эти расходы не будут согласовываться с измеренными значениями продуктовых потоков, что неизбежно, потому что заводские данные, особенно для расходов, никогда не бывают идеально точными. Для текущей схемы допускается несоответствие в расходах, но не в их температурах выкипания.

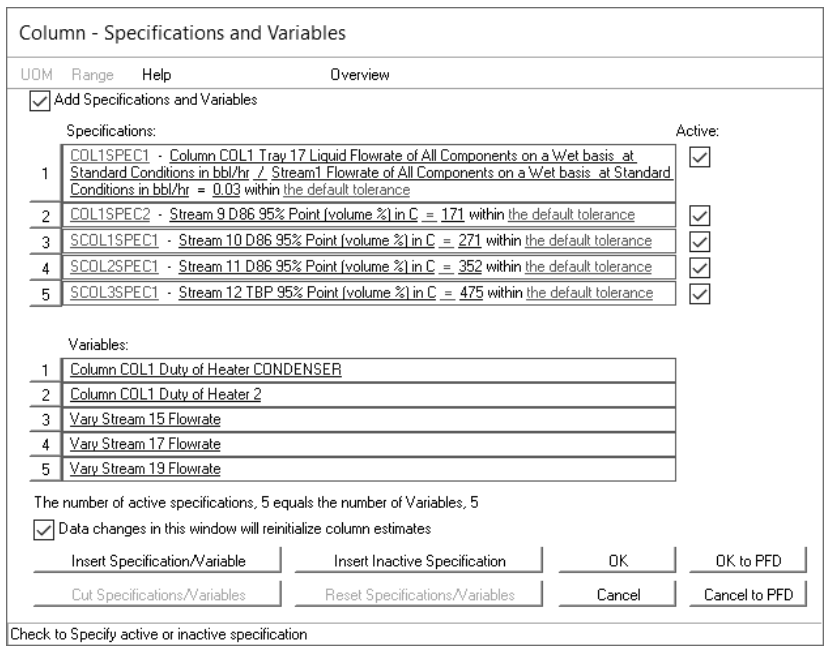

Рис. 10. Спецификации атмосферной колонны

# **3. Добавление стриппингов и циркуляционных орошений**

В этом расчете PRO/II определяет отборы продуктов в соответствии со спецификациями на температуры конца кипения. Отборы, которые были заданы для погонов основной колонны и продуктов стриппингов, не должны быть очень точными, поскольку они являются только оценками (рисунок 11).

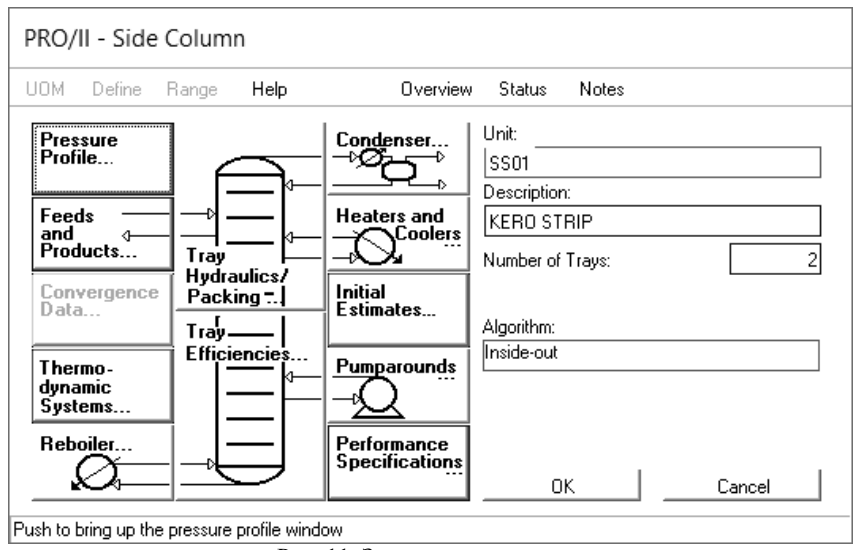

Рис. 11. Задание стриппингов

Если более точные измерения недоступны, можно проверить точность данных по циркуляционным орошениям (рисунок12), изучив измерения в блоке подогрева сырья. Так как циркуляционное орошение греет сырье, каждая тепловая нагрузка должна соответствовать увеличению энтальпии сырья. Колонны с циркуляционными орошениями лучше сходятся, если их нагрузки рассчитываются, а не специфицируются. Значения нагрузок в этом расчете не точнее, чем измерения расходов, поэтому нет причин для выбора спецификации тепловой нагрузки вместо спецификации расхода. Следовательно, будет специфицироваться расход, который является точным, и перепад температур.

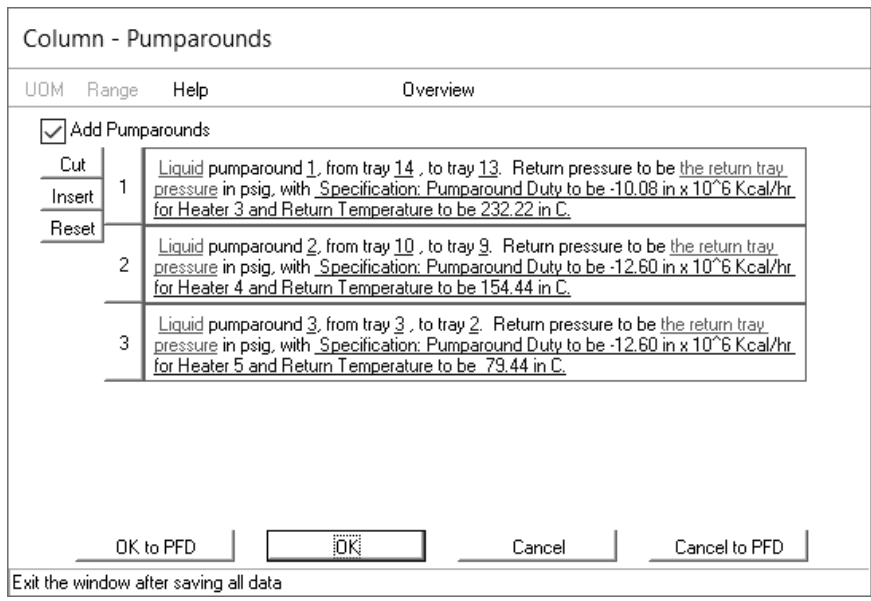

Рис.12. Добавление циркуляционных орошений

### **4. Анализ результатов моделирования**

После того, как введена вся необходимая информация, необходимо запустить моделируемую схему на расчет, после чего сгенерировать файл отчета, проанализировать полученные результаты, ответить на следующие вопросы:

1. Может ли функционировать данная атмосферная колонна для получения требуемого количества продуктов?

2. Какой термодинамический метод был выбран для расчета колонны?

3. Какие спецификации следует использовать при моделировании атмосферной колонны?

4. На сколько отличаются расходы продуктов при моделировании колонны, содержащей только стриппинги, и детальной модели колонны?

5. Сделать выводы по выполнению практического занятия и по результатам моделирования.

6. Подготовить отчет по выполнению практического занятия.

# **ВАРИАНТЫ ЗАДАНИЙ**

*Таблица 6*

**Варианты заданий к практическому занятию №1**

<span id="page-25-0"></span>

| $N_2$<br>вар.  | Параметры сырой нефти |          |         | Водяной пар в куб колонны |          |         |
|----------------|-----------------------|----------|---------|---------------------------|----------|---------|
|                | Темпера-              | Давле-   | Расход, | Темпера-                  | Давле-   | Расход, |
|                | rypa, °C              | ние, бар | M3/H    | тура, °С                  | ние, бар | кг/ч    |
| $0$ ( $\pi$ p) | 232                   | 1,98     | 795     | 316                       | 5,15     | 9072    |
| 1.             | 233                   | 1,99     | 780     | 317                       | 5,10     | 9080    |
| 2.             | 234                   | 2,0      | 785     | 318                       | 5,05     | 9090    |
| 3.             | 235                   | 2,01     | 790     | 319                       | 5,0      | 9100    |
| 4.             | 234                   | 1,97     | 800     | 320                       | 5,10     | 9070    |
| 5.             | 233                   | 1,96     | 805     | 319                       | 5,15     | 9060    |
| 6.             | 232                   | 1,98     | 795     | 318                       | 5,20     | 9072    |
| 7.             | 231                   | 1,99     | 780     | 317                       | 5,15     | 9080    |
| 8.             | 230                   | 2,0      | 785     | 316                       | 5,10     | 9090    |
| 9.             | 233                   | 2,01     | 790     | 315                       | 5,05     | 9100    |
| 10.            | 234                   | 1,97     | 800     | 316                       | 5,0      | 9070    |
| 11.            | 235                   | 1,96     | 805     | 317                       | 5,10     | 9060    |
| 12.            | 234                   | 1,98     | 795     | 318                       | 5,15     | 9072    |
| 13.            | 233                   | 1,99     | 780     | 319                       | 5,20     | 9080    |
| 14.            | 232                   | 2,0      | 785     | 320                       | 5,15     | 9090    |
| 15.            | 231                   | 2,01     | 790     | 319                       | 5,10     | 9100    |
| 16.            | 230                   | 1,97     | 800     | 318                       | 5,05     | 9070    |
| 17.            | 233                   | 1,96     | 805     | 317                       | 5,0      | 9060    |
| 18.            | 234                   | 1,98     | 795     | 316                       | 5,10     | 9072    |
| 19.            | 235                   | 1,99     | 780     | 315                       | 5,15     | 9080    |
| 20.            | 234                   | 2,0      | 785     | 316                       | 5,20     | 9090    |

## <span id="page-26-0"></span>**ПРАКТИЧЕСКОЕ ЗАНЯТИЕ №2 МОДЕЛИРОВАНИЕ ВАКУ-УМНОЙ КОЛОННЫ**

Цель занятия – построить и исследовать модель вакуумной колонны установки ЭЛОУ-АВТ в среде моделирования PRO/II.

## **ОБЩИЕ СВЕДЕНИЯ**

Основная цель вакуумной колонны – извлечь газойль, остающийся в кубовом продукте атмосферных колонн. Вакуумные колонны обычно дают легкий и тяжелый вакуумные газойли, а также очень высококипящий кубовый продукт (гудрон). Газойль подвергается дальнейшей переработке, обычно крекингу. Низкое режимное давление вакуумной колонны позволяет проводить дальнейшее фракционирование кубовых остатков при температурах, минимизирующих термокрекинг. Попытки провести это разделение при повышенной температуре в нижней части атмосферной колонны приведут к неприемлемому количеству продуктов крекинга и получению газойля с более высоким содержанием углеродных образований и металлов.

На рисунке 13 показан общий вид вакуумной колонны. Так как работать под вакуумом дорого, эти колонны спроектированы для работы с минимальным перепадом давления. Используется небольшое количество ступеней разделения, вместо тарелок обычно используют секции с насадкой, и нагрузка по жидкости поддерживается небольшой.

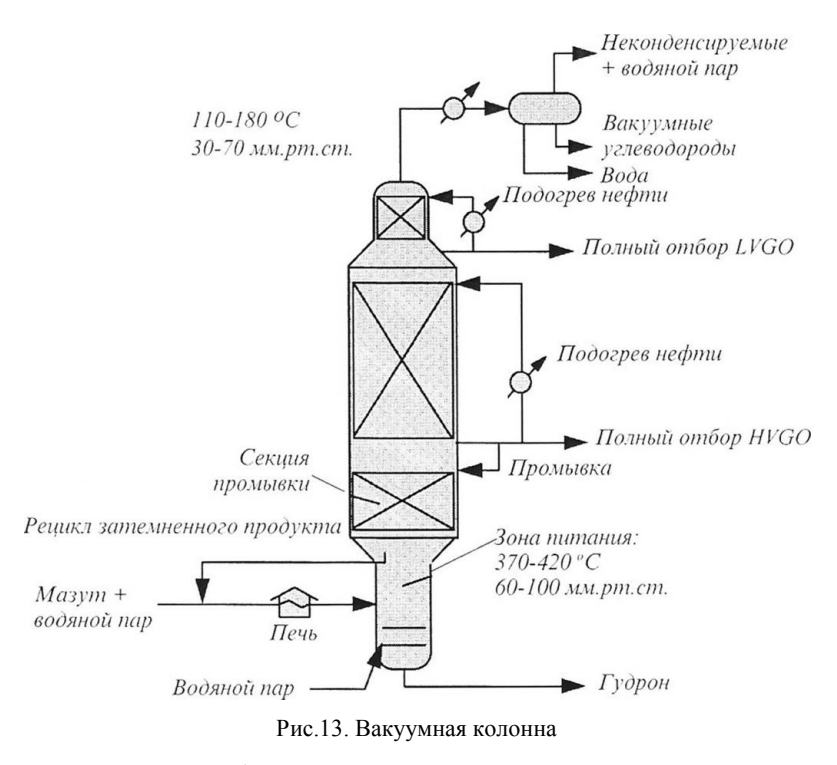

Продукты обычно выводятся с глухих тарелок как полные отборы, что делит колонну на секции или зоны, которые связаны только потоками пара. Важное исключение – зона промывки, куда возвращается небольшой поток поток тяжелого вакуумного газойля. Типичный расход промывки - 0,008 н.м<sup>3</sup>/мин на квадратный метр поверхности тарелки. Зона промывки – единственная секция, где фракционирование имеет значение. Она служит для удаления углеродных образований и металлосодержащих соединений из потоков газойля.

Эти компоненты вызывают серьезные проблемы в последующих процессах крекинга. Если расход промывки слишком низок, есть риск коксования в насадке зоны промывки.

Температура и давление в зоне ввода сырья – основные точки контроля вакуумной колонны. Температуру можно регулировать изменением нагрузки печи, а давление определяется температурой

охлаждающей воды на верху колонны и перепадом давления по колонне.

Так как конденсатор вакуумной колонны не возвращает орошение в колонну, не надо включать его в расчет колонны. Вместо этого следует моделировать создающую вакуум систему как сепаратор или ряд сепараторов. Верхняя секция легкого вакуумного газойля работает как конденсатор, и пар, покидающий колонну, состоит в основном из водяного пара, неконденсируемых компонентов и малого количества вакуумных углеводородов. Неконденсируемые компоненты включают легкие углеводороды, растворенные в сырье, низкомолекулярные углеводороды, получаемые в результате крекинга в печи, и воздух, подсасываемый в колонну или входящий вместе с водяным паром.

В вакуумсоздающей системе используют барометрический конденсатор, в котором конденсируется водяной пар, содержащийся в верхнем продукте. Паровые эжекторы, которые следуют за ним (но могут предшествовать конденсатору), обеспечивают дополнительный вакуум. С целью снижения парциального давления углеводородов и улучшения разделения в сырье и в колонну часто подается водяной пар. Некоторая комбинация расходов пара в колонну и рабочего пара на эжекторы является наиболее экономически выгодной для данного проекта и процесса.

В некоторых случаях вакуумные колонны работают в «сухом» режиме, т.е. без водяного пара. Сухие колонны имеют значительно меньшую паровую нагрузку и могут быть сконструированы с меньшими диаметрами. Сокращенный поток пара уменьшает энергопотребление по охлаждающей воде и эжекторному пару, что повышает экономичность установки.

### **Работа вакуумной колонны**

Вакуумные колонны используются во многих отраслях промышленности и имеют много различных конфигураций оборудования. Нефтеперерабатывающие заводы используют вакуумные колонны для получения: сырья для крекинга, масляных погонов, битумов.

Самое обычное применение вакуумной колонны – подготовка сырья для каталитического крекинга. Для этого режима разделе-

ние легкого и тяжелого вакуумных газойлей не так важно, т.к. они потом смешиваются перед поступлением на каталитический крекинг. Обычно тяжелого вакуумного газойля производится больше, чем легкого. Вакуумный остаток обычно посылается на крекинг и коксование.

Вакуумные колонны, в которых получают масляные погоны, имеют один или более боковых отборов выше зоны ввода сырья и могут использовать стриппинги для извлечения более четких продуктовых фракций. Извлекаемые масляные погоны должны удовлетворять определенным требованиям по вязкости и часто называются «парафиновыми дистиллятами». Следующий шаг в производстве смазочных масел – удаление парафиновых соединений из масляных погонов на установках депарафинизации. Далее парафины направляют на каталитический крекинг.

При производстве битума температура зоны испарения выше, чем при получении масляных погонов и сырья для каталитического крекинга. Для минимизации коксования в кубе колонны в них обычно применяют контур охлаждения куба, где циркуляционное орошение охлаждает часть гудрона (битумного сырья) и возвращает его в куб колонны. Следовательно, кубовый продукт представляет собой переохлажденную жидкость. Подобно верхней части колонны, можно моделировать кубовый холодильник отдельно от колонны, как сепаратор.

### **Характеризация сырья**

Наибольшие трудности в моделировании вакуумных колонн связаны с моделированием сырья. Если сырье рассчитано в результате моделирования атмосферной колонны, любые ошибки в моделировании высококипящей части нефти умножаются в вакуумной колонне. Если для атмосферной колонны мазут составляет 25-40% от поступающего сырья, то для вакуумной колонны это будет 100% питания. Кроме того, любые ошибки в моделировании разделения между газойлем и мазутом в атмосферной колонне существенным образом влияют на состав питания вакуумной колонны.

Температура верха вакуумной колонны – это точка конденсации верхних паров. В действительности эта температура очень чувствительна к количествам неконденсируемых компонентов и ва-

куумных углеводородов. Как и в атмосферных колоннах, большая часть неконденсируемых компонентов отсутствует в питании. Они образуются в печи в результате крекинга и попадают в систему при нарушении герметичности, так как вакуумные колонны работают при давлениях ниже давления окружающей среды. Моделирование будет точнее, если учесть неконденсируемые компоненты в питании колонны. Чтобы сделать это, нужно добавить небольшой поток неконденсируемых компонентов в питание колонны.

Особенности преобразования вакуумных колонн в модель с теоретическими тарелками:

– Моделируют систему конденсации верхнего продукта и контур охлаждения куба как сепараторы.

– Отпарную секцию обычно моделируют одной равновесной тарелкой.

– Секция с циркуляционным орошением, используемая для отвода продукта, может быть смоделирована двумя тарелками. Нижняя ступень секции – тарелка отбора продукта, а верхняя – тарелка возврата циркуляционного орошения.

– Печь для сырья моделируют как тарелку с источником тепла.

### **Профиль давления и спецификации**

Профили давления вакуумной колонны часто более нелинейные, чем в других колоннах. По этой причине ввод давления для верхней тарелки и перепада давления на тарелку (или колонну) может быть неудовлетворительной аппроксимацией профиля давления. Для повышения точности введите величины давления на нескольких тарелках.

Тип спецификаций сильно зависит от назначения колонны. Для колонны, производящей сырье каталитического крекинга, обычно специфицируют отборы кубового потока и тяжелого вакуумного газойля на уровне их измеренных значений. Для секции легкого вакуумного газойля следует специфицировать температуру верха, равную измеренной температуре, и рассчитать отбор легкого вакуумного газойля. Это лучше, чем задание отбора легкого вакуумного газойля, т.к. температура верхнего погона (точка конденсации)

сильно чувствительна к наличию следов компонентов легкого вакуумного газойля.

Для колонн, производящих масляные погоны, вязкости продуктов являются контрольными точками. Вязкости очень трудно моделировать для тяжелого сырья и результаты могут быть неточны, если не задать вязкости для нефтяных фракций. Задание кривой вязкости по проценту выкипания вместе с данными лабораторных анализов для сырья – это метод повышения точности моделирования колонны получения масляных погонов.

### **ПОРЯДОК ВЫПОЛНЕНИЯ ЗАДАНИЯ**

<span id="page-31-0"></span>Моделируемая технологическая схема на рисунке 14 показывает простую вакуумную колонну. Погоны легкого вакуумного газойля и тяжелого вакуумного газойля являются полными отборами, а часть горячего тяжелого вакуумного газойля возвращается в колонну для промывки. Затем промывка отводится как затемненный продукт и возвращается (рециркулирует) в печь подогрева сырья.

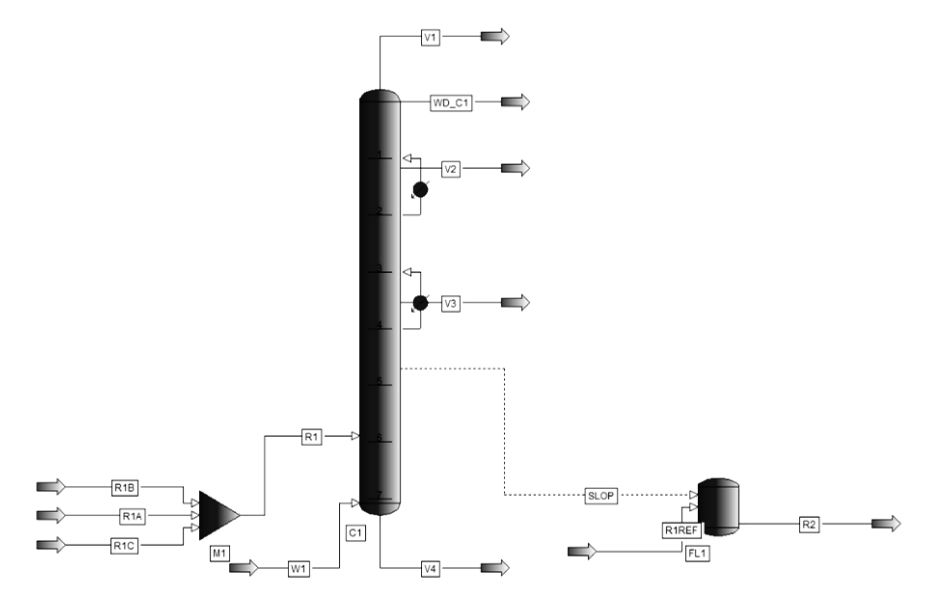

Рис. 14. Технологическая схема вакуумной колонны

В ходе выполнения данного задания, необходимо рассчитать следующие величины:

1. Тепловые нагрузки для двух циркуляционных орошений.

2. Тепловую нагрузку на печь и выходную температуру печи.

### **1. Ввод исходных данных**

В лаборатории была выполнена разгонка мазута по ASTM D1160 при 2 мм рт. ст. Разгонка, скорректированная на 760 мм рт. ст., приведена в таблице 7. Окно ввода данных по разгонке представлено на рисунке 15.

*Таблица 7*

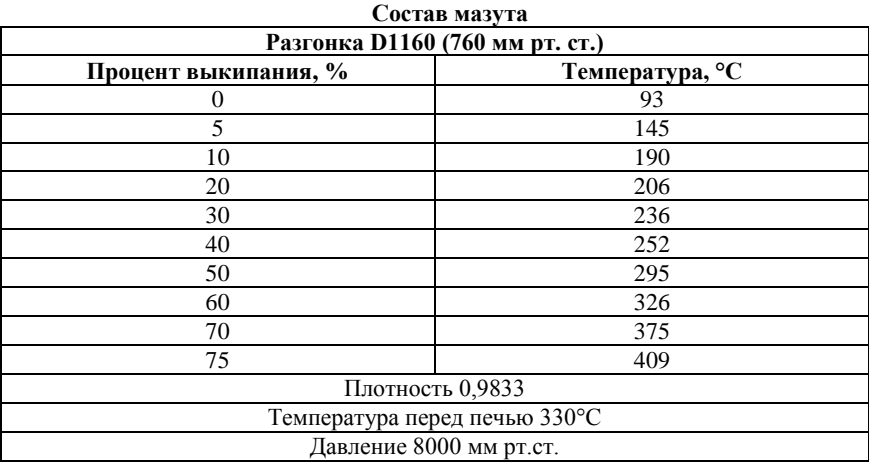

Пар вводится в сырьевой поток колонны и в куб колонны. Измеренные расходы потоков приведены в таблице 8.

Рассчитываемая вакуумная колонна эквивалентна 7 теоретическим тарелкам. Измеренные давления и температуры приведены в таблице 9. На рисунке 17 приведено специализированное окно ввода профиля давлений колонны.

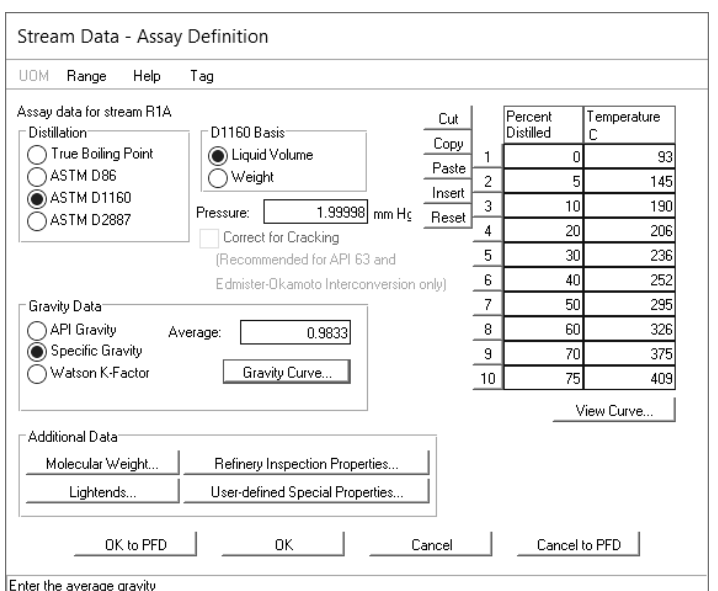

Рис. 15. Ввод данных по разгонке мазута

*Таблица 8*

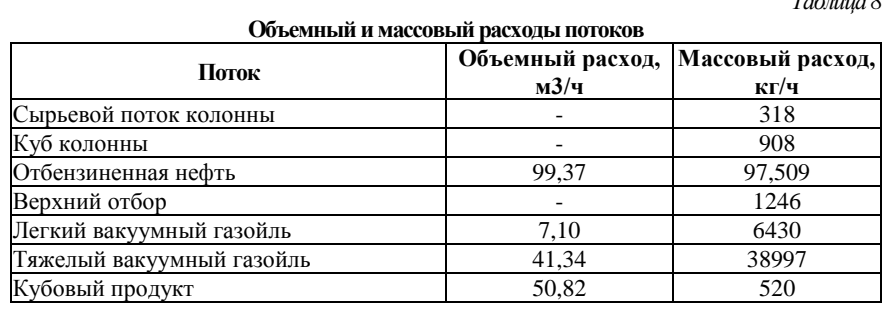

## *Таблица 9*

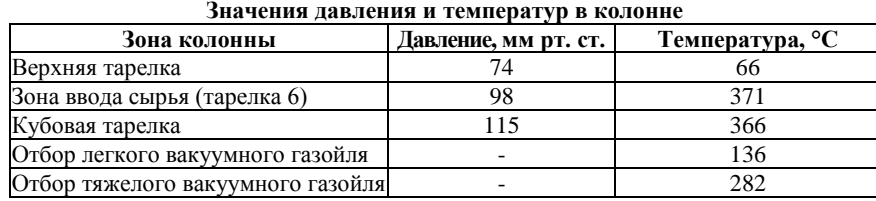

В качестве единиц измерения давления необходимо выбрать миллиметры ртутного столба (рисунок 16).

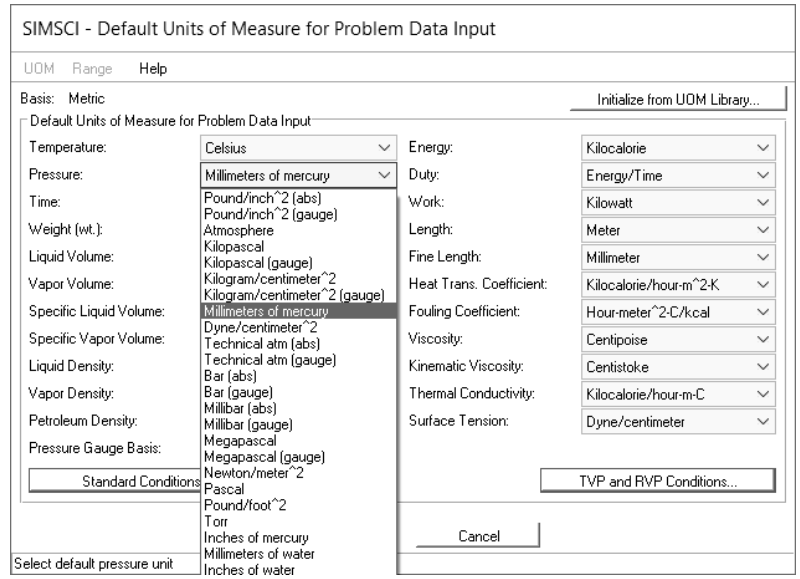

Рис.16. Установка единиц измерения давления

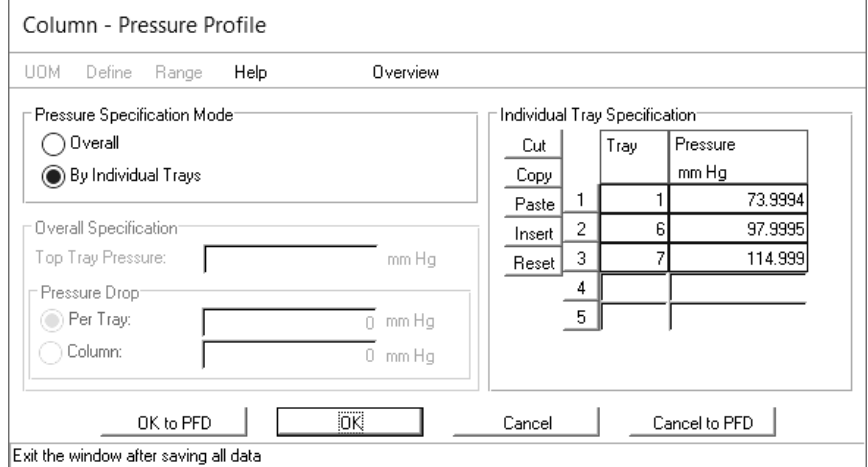

Рис.17. Задание профиля давлений в колонне

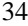

## **2. Задание параметров вакуумной колонны**

Колонна должна работать таким образом, чтобы соблюдались спецификации, приведенные в таблице 10. Задание спецификаций осуществляется в окне на рисунке 18.

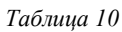

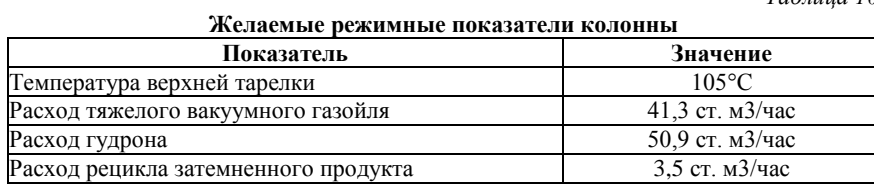

| Column - Specifications and Variables                                                                                                    |                                                                                                    |                                              |                                                                                           |    |           |  |
|----------------------------------------------------------------------------------------------------|----------------------------------------------------------------------------------------------------|----------------------------------------------|-------------------------------------------------------------------------------------------|----|-----------|--|
| UOM                                                                                                    | Range                                                                                                    | Help                                         | Overview                                                                                  |    |           |  |
|                                                                                                    |                                                                                                    | Add Specifications and Variables             |                                                                                           |    |           |  |
|                                                                                                    | Specifications:                                                                                                    |                                              |                                                                                           |    | Active:   |  |
|                                                                                                    |                                                                                                    | $m3/hr = 41.34$ within the default tolerance | COL1SPEC1 - Stream V3 Flowrate of All Components on a Dry basis at Standard Conditions in |    | ✓         |  |
| $\overline{2}$                                                                                                    | COL1SPEC2 - Stream V4 Flowrate of All Components on a Dry basis at Standard Conditions in<br>$m3/hr = 50.88$ within the default tolerance           | ∨                                            |                                                                                           |    |           |  |
| 3.                                                                                                    | COL1SPEC3 - Column C1 Tray 5 Liquid Flowrate of All Components on a Wet basis at Standard<br>Conditions in m3/hr = 3.5 within the default tolerance | ∨                                            |                                                                                           |    |           |  |
| 4                                                                                                    | COL1SPEC4 - Column C1 Tray 2 Liquid Flowrate of All Components on a Wet basis in kg-mol/hr<br>= 0.1 within the default tolerance                    | $\checkmark$                                 |                                                                                           |    |           |  |
|                                                                                                    | Variables:                                                                                                    |                                              |                                                                                           |    |           |  |
|                                                                                                    |                                                                                                    | Column C1 Duty of Heater 1                   |                                                                                           |    |           |  |
| 2                                                                                                    | Column C1 Duty of Heater 2                                                                                                    |                                              |                                                                                           |    |           |  |
| 3                                                                                                    | Column C1 Duty of Heater 3                                                                                                    |                                              |                                                                                           |    |           |  |
| 4                                                                                                    |                                                                                                    | Vary Stream V2 Flowrate                      |                                                                                           |    |           |  |
| 5                                                                                                    |                                                                                                    | Vary Stream V3 Flowrate                      |                                                                                           |    |           |  |
| The number of active specifications, 5 equals the number of Variables, 5<br>Data changes in this window will reinitialize column estimates |                                                                                                    |                                              |                                                                                           |    |           |  |
|                                                                                                    |                                                                                                    | Insert Specification/Variable                | Insert Inactive Specification                                                             | ЮK | OK to PFD |  |
|                                                                                                    | Cut Specifications/Variables<br>Cancel to PFD<br>Reset Specifications/Variables<br>Cancel<br>Exit the window after saving all data                  |                                              |                                                                                           |    |           |  |
|                                                                                                    |                                                                                                    |                                              |                                                                                           |    |           |  |

Рис. 18. Спецификации вакуумной колонны

При задании термодинамике желательно выбрать уравнение Grayson-Streed. Также следует поменять метод расчета энтальпии с Curl-Pitzer (СР) на Lee-Kesler (LK). Алгоритм расчета колонны I/O наилучшим образом подходят для данного типа колонны.

Для моделирования полного вывода легкого вакуумного газойля задается в виде спецификаций очень малый (но не нулевой) рас-

ход жидкости с тарелки 2 на тарелку 3. Для этого указывается расход 1,0 кг-моль/час и расход легкого вакуумного газойля объявляется как переменная.

Для оценки расхода легкого вакуумного газойля принято, что все сырье, не выходящее в потоках тяжелого вакуумного газойля и гудрона, выходит с потоком легкого вакуумного газойля.

Для предотвращения создания рециклового контура следует моделировать печь как тарелку колонны с боковым подогревателем. Это увеличивает общее число тарелок в колонне на одну. Тепловая нагрузка печи будет рассчитываться наряду с остальными переменными колонны.

Для вычисления выходной температуры печи используется сепаратор, как показано на рис. 14. Используя псевдопоток колонны, можно получить доступ к расходу рецикла затемненного продукта. Поток (пунктирная линия) – копия потока жидкости с тарелки 5. Используется функция define (определить) для передачи значений давления на тарелке питания и тепловой нагрузки в сепаратор.

Таблица 11 содержит часть сводки по колонне из выходного отчета.

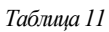

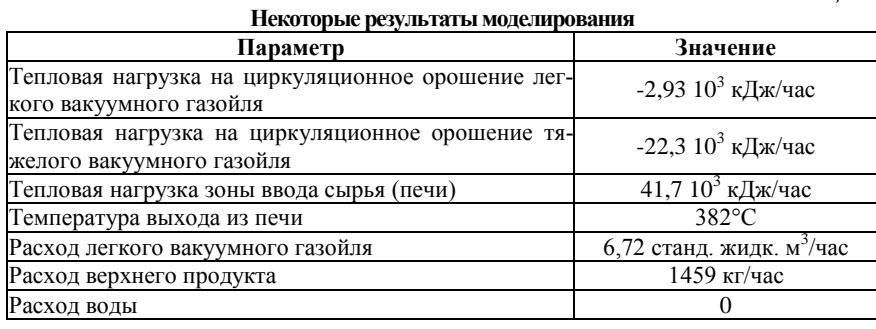

### **3. Анализ результатов моделирования**

После того, как введена вся необходимая информация, необходимо запустить моделируемую схему на расчет, после чего сгенерировать файл отчета, проанализировать полученные результаты, ответить на следующие вопросы:

1. Какой термодинамический метод и алгоритм расчета колонны выбрать для этой задачи?

2. Если выбран алгоритм расчета колонны I/O, то как моделировать ситуацию с полным выводом с тарелки легкого вакуумного газойля без нарушения требований алгоритма I/O, что все внутренние потоки должны быть ненулевыми?

3. PRO/II требует указать расходы всех боковых потоков. Какова оценка для отбора легкого вакуумного газойля?

4. Как следует моделировать печь, чтобы PRO/II не создавал рецикловых контуров?

5. Как рассчитать выходную температуру печи?

6. Сделать выводы по выполнению практического занятия и по результатам моделирования.

7. Подготовить отчет по выполнению практического занятия.

# **ВАРИАНТЫ ЗАДАНИЙ**

### *Таблица 12*

<span id="page-38-0"></span>

| Параметры мазута |                 |         | рарнанты заданни к практи кекому<br>Верхняя тарелка |         | 54111111000<br>Зона ввода сырья |         |
|------------------|-----------------|---------|-----------------------------------------------------|---------|---------------------------------|---------|
| No               | Темпе-          | Давле-  | Темпе-                                              | Давле-  | Темпе-                          | Давле-  |
| вар.             | ратура,         | ние, мм | ратура,                                             | ние, мм | ратура,                         | ние, мм |
|                  | $\rm ^{\circ}C$ | рт.ст.  | $\rm ^{\circ}C$                                     | рт.ст.  | $\rm ^{\circ}C$                 | pt.ct.  |
| $0(\text{np})$   | 330             | 3,0     | 66                                                  | 74      | 371                             | 98      |
| 21.              | 335             | 2,5     | 68                                                  | 76      | 372                             | 99      |
| 22.              | 340             | 2,6     | 70                                                  | 78      | 373                             | 100     |
| 23.              | 338             | 2,8     | 72                                                  | 80      | 374                             | 99      |
| 24.              | 332             | 3,0     | 70                                                  | 78      | 375                             | 98      |
| 25.              | 336             | 2,5     | 68                                                  | 76      | 374                             | 97      |
| 26.              | 340             | 2,6     | 66                                                  | 74      | 373                             | 96      |
| 27.              | 328             | 2,8     | 64                                                  | 72      | 372                             | 98      |
| 28.              | 325             | 3,0     | 62                                                  | 70      | 371                             | 99      |
| 29.              | 330             | 2,5     | 66                                                  | 74      | 370                             | 100     |
| 30.              | 332             | 2,6     | 68                                                  | 76      | 371                             | 99      |
| 31.              | 334             | 2,8     | 70                                                  | 78      | 372                             | 98      |
| 32.              | 335             | 3,0     | 72                                                  | 80      | 373                             | 97      |
| 33.              | 338             | 2,5     | 70                                                  | 78      | 374                             | 96      |
| 34.              | 340             | 2,6     | 68                                                  | 76      | 375                             | 98      |
| 35.              | 338             | 2,8     | 66                                                  | 74      | 374                             | 99      |
| 36.              | 336             | 3,0     | 64                                                  | 72      | 373                             | 100     |
| 37.              | 335             | 2,5     | 62                                                  | 70      | 372                             | 99      |
| 38.              | 332             | 2,6     | 66                                                  | 74      | 371                             | 98      |
| 39.              | 330             | 2,8     | 68                                                  | 76      | 370                             | 97      |
| 40.              | 328             | 3,0     | 70                                                  | 78      | 371                             | 96      |

**Варианты заданий к практическому занятию №2**

## <span id="page-39-0"></span>**РЕКОМЕНДУЕМЫЙ БИБЛИОГРАФИЧЕСКИЙ СПИСОК**

1. *Chaudhuri U.R.* Fundamentals of Petroleum and Petrochemical Engineering. CRC Press, 2011. 406 p.

2. *Luyben W.L.* Distillation Design and Control Using Aspen Simulation. 2nd Edition. JohnWiley & Sons, Inc., 2013. 490 p.

3. *Luyben W.L.* Process Modeling, Simulation and Control for Chemical Engineers 2nd Ed. New York: McGraw-Hill Publishing Company, 1996. 750 p.

4. PRO/II Ректификация углеводородных смесей: учебное пособие. М.: ИКТ Сервис, 2007. 170 с.

5. *Баннов П.Г.* Процессы переработки нефти. Часть 1. М.: ЦНИИТЭнефтехим, 2000. 224 с.

6. *Гартман Т.Н.* Основы компьютерного моделирования химико-технологических процессов: учеб пособие для вузов / Т.Н. Гартман, Д.В. Клушин. М.: ИКЦ «Академкнига», 2006. 416 с.

7. *Скобло А.И.,* Процессы и аппараты нефтегазопереработки и нефтехимии/ Учебник для вузов. 4-ое изд-е перераб. и доп. / А.И. Скобло, Ю.К. Молоканов, А.И. Владимиров, В.А. Щелкунов В.А. М.: ИЦ РГУ нефти и газа имени И.М. Губкина, 2012. 725 с.

8. *Худович И.М.* Современные системы автоматизированного моделирования химико-технологических процессов в нефтепереработке и нефтехимии. Новополоцк: Полоцкий государственный университет, 2008. 110 с.

## **СОДЕРЖАНИЕ**

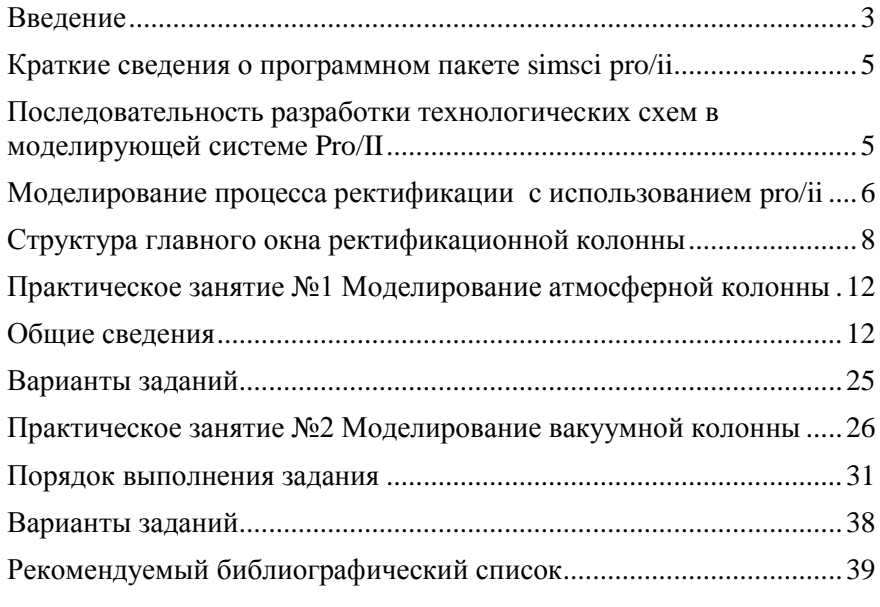

## **МАТЕМАТИЧЕСКОЕ МОДЕЛИРОВАНИЕ ОБЪЕКТОВ И СИСТЕМ УПРАВЛЕНИЯ**

*Методические указания к практическим занятиям для студентов направления подготовки 15.04.04*

Сост.: *П.А. Петров, И.И. Белоглазов*

Печатается с оригинал-макета, подготовленного кафедрой автоматизации технологических процессов и производств

Ответственный за выпуск *П.А. Петров*

Лицензия ИД № 06517 от 09.01.2002

Подписано к печати 27.05.2022. Формат  $60\times84/16$ . Усл. печ. л. 2,3. Усл.кр.-отт. 2,3. Уч.-изд.л. 2,0. Тираж 50 экз. Заказ 330.

Санкт-Петербургский горный университет РИЦ Санкт-Петербургского горного университета Адрес университета и РИЦ: 199106 Санкт-Петербург, 21-я линия, 2